## **Znovuotevření tiketu**

## **Poznámka**

Akce pro znovuotevření tiketu je dostupná oprávněným uživatelům z evidence [Tikety \(požadavky na údržbu\)](https://docs.elvacsolutions.eu/display/TECHIS41DOC/Tikety), za předpokladu, že je tiket ve stavu [Uzavřený.](https://docs.elvacsolutions.eu/pages/viewpage.action?pageId=10919363)

Akci pro znovuotevření tiketu lze vyvolat několika způsoby:

- z [kontextového menu](https://docs.elvacsolutions.eu/pages/viewpage.action?pageId=10911978) volbou **Znovuotevřít tiket**
- na [kartě](https://confluence.elvacsolutions.eu/pages/viewpage.action?pageId=143688820) **Domů** klikněte ve skupině **Akce** na položku **Znovuotevřít tiket**

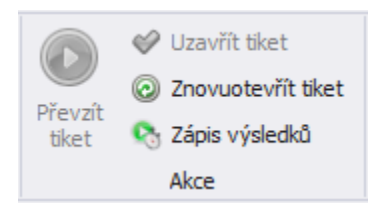

Poté se zobrazí dialogové okno s možností doplnění komentáře, proč má být tiket znovu otevřen. Pokračujte volbou **Znovuotevřít**.

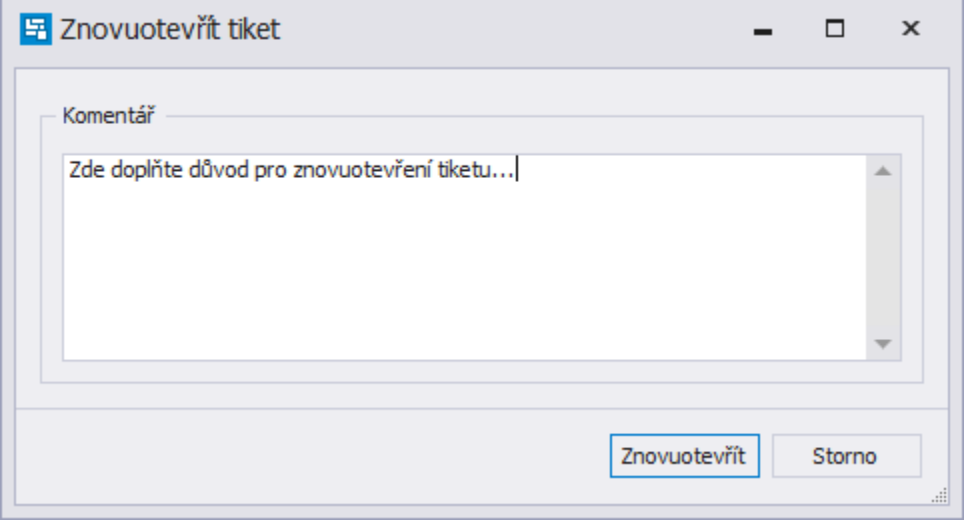

Status tiketu se změní na **Otevřený** a je znovu připraven na [převzetí k řešení](https://docs.elvacsolutions.eu/pages/viewpage.action?pageId=10919357).